# **Dell EMC Ready Bundle for Red Hat OpenStack**

**Technical Guide Integrating CloudForms 4.2 and OpenShift 3.3 Version 6.0.1**

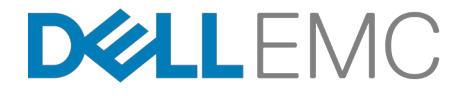

**Dell EMC Converged Platforms and Solutions**

## **Contents**

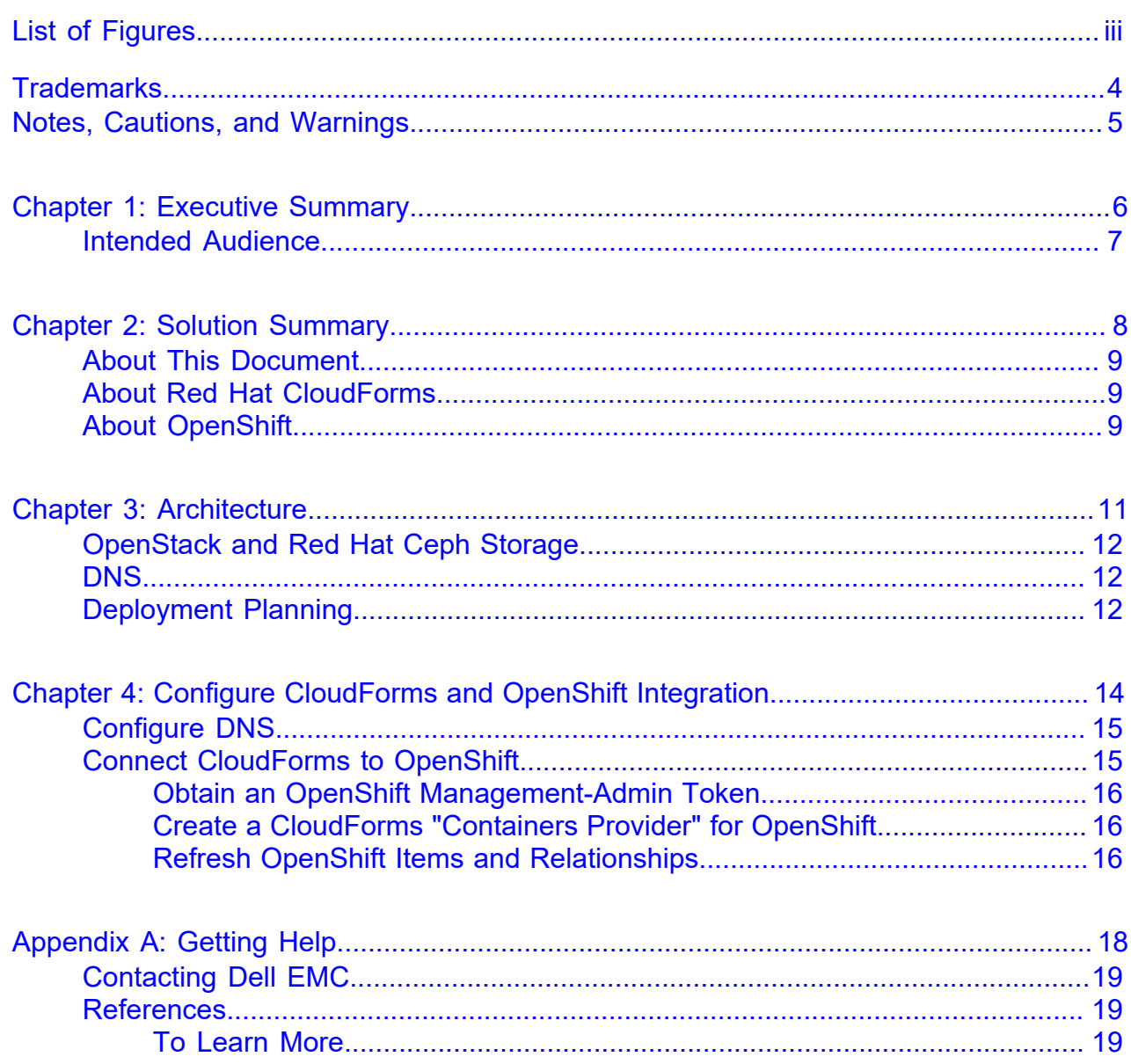

# <span id="page-2-0"></span>**List of Figures**

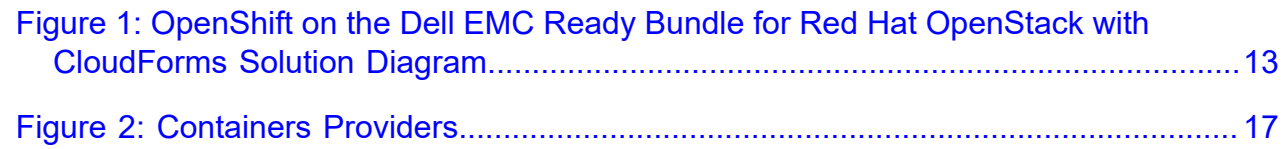

## <span id="page-3-0"></span>**Trademarks**

Copyright © 2014-2017 Dell Inc. or its subsidiaries. All rights reserved.

Microsoft® and Windows® are registered trademarks of Microsoft Corporation in the United States and/or other countries.

Red Hat®, Red Hat Enterprise Linux®, and Ceph are trademarks or registered trademarks of Red Hat, Inc., registered in the U.S. and other countries. Linux® is the registered trademark of Linus Torvalds in the U.S. and other countries. Oracle® and Java® are registered trademarks of Oracle Corporation and/or its affiliates.

DISCLAIMER: The OpenStack® Word Mark and OpenStack Logo are either registered trademarks/ service marks or trademarks/service marks of the OpenStack Foundation, in the United States and other countries, and are used with the OpenStack Foundation's permission. We are not affiliated with, endorsed or sponsored by the OpenStack Foundation or the OpenStack community.

The Midokura® name and logo, as well as the MidoNet® name and logo, are registered trademarks of Midokura SARL.

## <span id="page-4-0"></span>**Notes, Cautions, and Warnings**

A **Note** indicates important information that helps you make better use of your system.

A **Caution** indicates potential damage to hardware or loss of data if instructions are not followed.

A **Warning** indicates a potential for property damage, personal injury, or death.

This document is for informational purposes only and may contain typographical errors and technical inaccuracies. The content is provided as is, without express or implied warranties of any kind.

## <span id="page-5-0"></span>**Executive Summary**

**Topics:**

• *[Intended Audience](#page-6-0)*

This document builds on the Dell EMC Ready Bundle for Red Hat OpenStack, version 6.0.1. It instructs the administrator how to setup a comprehensive solution by deploying and integrating CloudForms and OpenShift Container Platform by Red Hat.

The award-winning OpenShift is Red Hat's container and application delivery platform that allows developers to quickly develop, build, deploy, and manage containerized services and applications in a cloud environment.

CloudForms provides a robust system of inventory, monitoring, automation, charge-back, and billing, and fine grained roles based access controls to create flexible user organizations that can control and manage the entire solution: hardware, virtual, private, public cloud, and container infrastructures.

#### <span id="page-6-0"></span>**Intended Audience**

This technical guide will show the solution administrator how to deploy Red Hat<sup>®</sup> CloudForms and OpenShift in their Dell EMC Ready Bundle for Red Hat OpenStack. The end users are not directly addressed in the technical documentation. End users may consist of Cloud Administrators, Application Developers, and Application Administrators, in any configuration of responsibilities and authorizations the organization might desire.

Find out more about managing, operating, and billing clouds with CloudForms at *[https://](https://access.redhat.com/documentation/en/red-hat-cloudforms?version=4.0/) [access.redhat.com/documentation/en/red-hat-cloudforms?version=4.0/](https://access.redhat.com/documentation/en/red-hat-cloudforms?version=4.0/)*.

Find out more about developing and managing the OpenShift Container Platform at *[https://](https://docs.openshift.com/enterprise/3.2/dev_guide/index.html) [docs.openshift.com/enterprise/3.2/dev\\_guide/index.html](https://docs.openshift.com/enterprise/3.2/dev_guide/index.html)*.

# <span id="page-7-0"></span>**2**

## **Solution Summary**

**Topics:**

- *[About This Document](#page-8-0)*
- *[About Red Hat CloudForms](#page-8-1)*
- *[About OpenShift](#page-8-2)*

In order to meet the demands put on an organization by customers, developers need a way to provision environments and build and deploy applications with their components in a self-service fashion. IT Operations needs to be able to provide this with a secure, enterprise-grade environment. With this solution, they can have policy based control for automation of cluster services, scheduling and orchestration of the applications. By incorporating an OpenShift container management and OpenStack virtual machine clusters, these demands can be met quickly and effectively. Red Hat CloudForms provides a unified tool to manage the entire environment.

The configuration described in this document consists of three OpenShift masters and four OpenShift nodes. Any appropriate number of nodes is supported, up to the advertised maximum of 300 nodes that Red Hat advertises. In addition to the configuration, operational management tasks are shown to demonstrate functionality. This version of the documentation introduces High Availability features of OpenShift Container Platform 3.3, to a robust, production-ready deployment of OpenShift on OpenStack.

### <span id="page-8-0"></span>**About This Document**

This document contains code and configuration samples in monospace fonts. While it is tempting for the user to copy and paste those values from this document into their system, it is inadvisable and not supported. While we make every effort to ensure that the documentation is correct and complete, documents rendered via some client applications make unpredictable changes to the actual spacing of the data elements, and lose fidelity to what a proper code or configuration setting should actually be to work properly. We see very impactful changes, for example, between the Firefox PDF display and the Adobe Acrobat reader PDF display.

Copy and paste from this document only with full understanding of the necessary formatting changes that you'll have to make. We have made efforts to provide online verbatim copies of the essential data, as well as pointing the user to appropriate external documentation to achieve the proper formatting.

This integration document does not stand on its own as a complete solution. Rather, it is referenced in the two dependant technical guides:

- Technical Guide Deploying OpenShift Container Platform 3.3 in the Dell EMC Ready Bundle for Red Hat OpenStack - Version 6.0.1
- Technical Guide Deploying CloudForms 4.2 in the Dell EMC Ready Bundle for Red Hat OpenStack Version 6.0.1

This guide is especially important with regard to configuring DNS and networking. Ensure that you refer to this document during OpenShift and CloudForms installation.

#### <span id="page-8-1"></span>**About Red Hat CloudForms**

Red Hat CloudForms is the "Hybrid Cloud Management That Evolves." Managing a complex, hybrid IT environment can require multiple management tools, redundant policy implementations, and extra staff to handle the operations. Red Hat CloudForms simplifies this, providing unified management and operations in a hybrid environment. As your IT infrastructure progresses from traditional virtualization toward an Infrastructure-as-a-Service (IaaS) and Platform-as-a-Service (PaaS) model, CloudForms evolves, protecting your investments and providing consistent user experience and functionality.

CloudForms provides comprehensive cloud management that accelerates service delivery and reduces operational costs. It has a self-service portal and catalog with automatic provisioning, workload life-cycle management, including reconfiguration and retirement. It also includes resource quota enforcement, cost allocation, and chargeback capabilities. CloudForms will help you improve operational visibility and control through continuous discovery, monitoring, and tracking of resource usage. It focuses on optimization, and capacity planning through entity relationship planning with timelines and events. CloudForms helps you ensure compliance and governance by providing automated policy enforcement and remediation. Its segmented user access with approval workflows make for easy configuration auditing, change tracking, and drift analysis.

### <span id="page-8-2"></span>**About OpenShift**

Red Hat OpenShift Container Platform 3.3 is a Platform As A Service (PaaS) product. Its developer-centric approach enables developers to create and deploy applications with more predictability, greater ease, and less operator intervention. It manages deployments and provides application scalability services. In the data center, OpenShift Container Platform 3.3 is deployed on Dell EMC Ready Bundle for Red Hat OpenStack and Red Hat Enterprise Linux Server 7. It is comprised of: application containers powered by Docker, and orchestration and management provided by Kubernetes.

Integration of OpenShift with OpenStack allows the organization to leverage existing operational techniques and organizational policies, adding a layer of deployment and redeployment flexibility not common in non-virtual deployments. This solution system provides high-performance, failure-tolerant, OpenShift Container Platform 3.3 on a robust OpenStack infrastructure.

OpenShift Container Platform 3.3 is hosted at *<http://www.openshift.com/>*. It is based on OpenShift Origin, the open source software project hosted at *<http://www.openshift.org/>*.

<span id="page-10-0"></span>**3**

## **Architecture**

#### **Topics:**

- *[OpenStack and Red Hat Ceph](#page-11-0) [Storage](#page-11-0)*
- *[DNS](#page-11-1)*
- *[Deployment Planning](#page-11-2)*

This topic provides high-level information about the Solution architecture and its configuration.

## <span id="page-11-0"></span>**OpenStack and Red Hat Ceph Storage**

The Dell EMC Ready Bundle for Red Hat OpenStack version 6.0.1 is used as indicated in the Dell EMC Ready Bundle for Red Hat OpenStack Reference Architecture Guide. Some detailed modifications of the software configuration will be made in explicit detail here, and in the other installation guides.

The total solution will deployed on OpenStack managed VMs and Red Hat Ceph Storage. No other storage was tested at the time of this writing.

### <span id="page-11-1"></span>**DNS**

This version of the OpenShift deployment automation creates its own DNS server on the "OpenShift Infrastructure VM". The DNS server is BIND, the Berkeley Internet Naming Daemon.

Forward requests for OpenShift applications from your users to this DNS server. The OpenShift solution uses a wildcard DNS entry on this DNS server to point all naming requests for apps on this OpenShift cluster to the load balancer in front of the OpenShift masters. The OpenShift masters reply with name lookup success or failure, through the DNS server.

## <span id="page-11-2"></span>**Deployment Planning**

These are the major steps used to deploy the Solution:

- Install OpenShift as a cluster of cooperative cloud services on the Dell EMC Ready Bundle for Red Hat **OpenStack**
- Launch an application on OpenShift
- Install and Configure the CloudForms VM on the Solution Admin Host (SAH) node
- Configure CloudForms to manage the Dell EMC Ready Bundle for Red Hat OpenStack Undercloud and **Overcloud**
- Configure CloudForms to manage OpenShift

<span id="page-12-0"></span>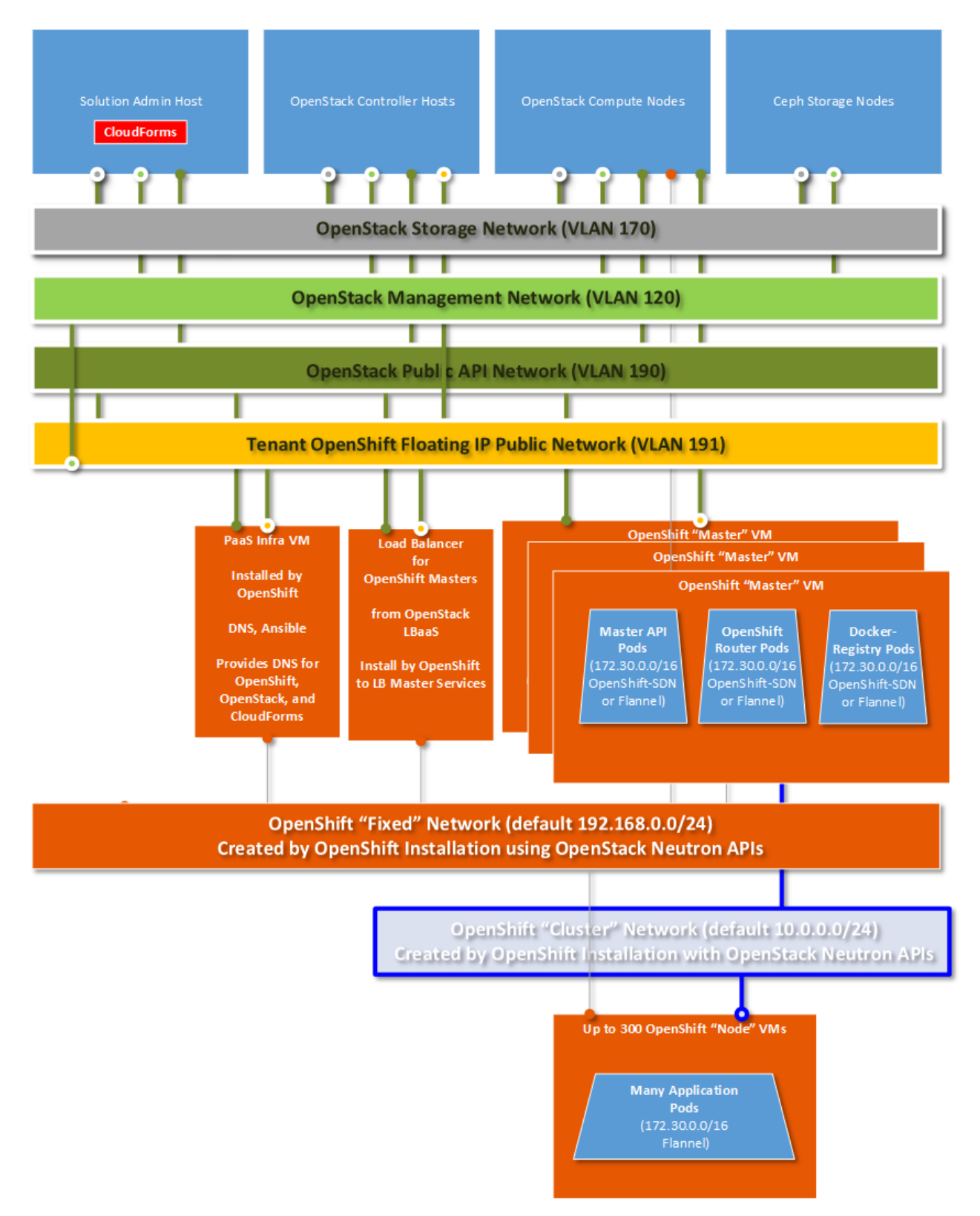

**Figure 1: OpenShift on the Dell EMC Ready Bundle for Red Hat OpenStack with CloudForms Solution Diagram**

# <span id="page-13-0"></span>**4**

## **Configure CloudForms and OpenShift Integration**

#### **Topics:**

- *[Configure DNS](#page-14-0)*
- *[Connect CloudForms to](#page-14-1) [OpenShift](#page-14-1)*

This topic describes the procedures used to configure the CloudForms and OpenShift integration.

#### <span id="page-14-0"></span>**Configure DNS**

This procedure is to be performed during the install of CloudForms. After completing this procedure, return to *Set CloudForms Hostname* in the Technical Guide – Deploying CloudForms 4.2 in the Dell EMC Ready Bundle for Red Hat OpenStack - Version 6.0.1.

To configure DNS:

- **1.** Initiate a ssh session from your bastion host to the PaaS Infrastructure VM.
- **2.** Open the */var/named/openshift-cluster.zone* configuration file in a text editor.
- **3.** Increment by one the numeric value next to Serial, each time you make a change to the file.
- **4.** Replace the values between angle brackets ( < > ) with the IP addresses from your deployment of OpenStack and CloudForms:
	- **a.** CloudForms Public IP
	- **b.** Overcloud OpenStack API VIP
	- **c.** Undercloud OpenStack API IP
		- **Note:** If you are copy/pasting the below configuration data, ensure that it's correct. Ø The following configuration data is in the BIND zone file format, as documented here: https://access.redhat.com/documentation/en-US/Red\_Hat\_Enterprise\_Linux/3/html/ Reference\_Guide/s1-bind-zone.html

```
$TTL 1d
                 @ IN SOA delloss-infra openshift (
                                1467127738 ; Serial (To be fixed before
    2039)
                                 12h ; Refresh
                                3m ; Retry
                                 4w ; Expire
                        3h ; TTL for negative replies
   )
      IN NS delloss-infra
  delloss-infra IN A 192.168.9.4
  delloss-openshift-master-0 IN A 192.168.9.5
  delloss-openshift-master-1 IN A 192.168.9.6
  delloss-openshift-node-025hzih1 IN A 192.168.9.10
  delloss-openshift-node-6033jc3s IN A 192.168.9.9
  delloss-openshift-node-pgsis138 IN A 192.168.9.8
  delloss-lb IN A 192.168.191.30
  *.cloudapps IN A 192.168.191.20
  cloudforms IN A <CloudForms VM Public IP Address>
  undercloud IN A <IP address of the UnderCloud OpenStack AUTH URL>
  overcloud IN A <IP address of the OverCloud OpenStack AUTH URL>
5. Save the file.
```
**6.** Reload the DNS configurations by executing the following command:

```
systemctl reload named
```
#### <span id="page-14-1"></span>**Connect CloudForms to OpenShift**

Perform the following procedures to connect CloudForms to OpenShift:

- **1.** *[Obtain an OpenShift Management-Admin Token](#page-15-0)* on page 16
- **2.** *[Create a CloudForms "Containers Provider" for OpenShift](#page-15-1)* on page 16

#### **3.** *[Refresh OpenShift Items and Relationships](#page-15-2)* on page 16

For more information, see *[https://access.redhat.com/documentation/en/red-hat-cloudforms/4.1/managing](https://access.redhat.com/documentation/en/red-hat-cloudforms/4.1/managing-providers/chapter-4-containers-providers)[providers/chapter-4-containers-providers](https://access.redhat.com/documentation/en/red-hat-cloudforms/4.1/managing-providers/chapter-4-containers-providers)*.

#### <span id="page-15-0"></span>**Obtain an OpenShift Management-Admin Token**

You must obtain an Admin Token from OpenShift, to allow CloudForms to access it, collect information, and take action. Admin tokens are long strings of text that need to be cut and pasted carefully. They are the shared keys of a privileged user in OpenShift.

To obtain a Management-Admin token:

- **1.** Log into a Master OpenShift server.
- **2.** Execute the following command:

\$ oc sa get-token -n management-infra management-admin

The output token will appear similar to this:

eyJhbGciOiJSUzI1NiIsInR5cCI6IkpXVCJ9.eyJpc3MiOiJrdWJlcm5ldGVzL3NlcnZpY2VhY2N vdW50Iiwia3ViZXJuZXRlcy5pby9zZXJ2aWNlYWNjb3VudC9uYW1lc3BhY2UiOiJtYW5hZ2VtZW5 0LWluZnJhIiwia3ViZXJuZXRlcy5pby9zZXJ2aWNlYWNjb3VudC9zZWNyZXQubmFtZSI6Im1hbmF nZW1lbnQtYWRtaW4tdG9rZW4tZmN4ZXMiLCJrdWJlcm5ldGVzLmlvL3NlcnZpY2VhY2NvdW50L3N lcnZpY2UtYWNjb3VudC5uYW1lIjoibWFuYWdlbWVudC1hZG1pbiIsImt1YmVybmV0ZXMuaW8vc2V ydmljZWFjY291bnQvc2VydmljZS1hY2NvdW50LnVpZCI6IjZhYTc2MjliLTNkNDgtMTFlNi1iYWF iLWZhMTYzZTdjMWY0NCIsInN1YiI6InN5c3RlbTpzZXJ2aWNlYWNjb3VudDptYW5hZ2VtZW50LWl uZnJhOm1hbmFnZW1lbnQtYWRtaW4ifQ.oUBOZ-QtVAk67L7q63NXGyOlo55yNMF8GLLvvNG-\_CgS BX2MeQ36Vxi2w-0SuSROCU7EKKaFWhQXI791aPQGlSC49dys9O7NE\_h1mVD0OSmjBL9chM9f4iVW 1tDkC2d1MUgY6Ldx\_9fPFIScA-BLEmMOysY60mejq2iMl9M5zK7taExBQ3TMlwdpncCUF\_SbMEQE BbqbmKTdp6szj0jdWLrEMa-ulFSQwtkhhKGdiZduJR4VkprieOVG323nm6ymWoIXjKrmJhXhY6tZ v4cqDn2Eg8LztQkr6qDXhZqGv799zetB-x\_fyKfHYJ4voags7qPBVfwveNn5K0nJLJH3vA

#### <span id="page-15-1"></span>**Create a CloudForms "Containers Provider" for OpenShift**

To create a Containers Provider for OpenShift:

- **1.** Log into the Cloud Forms Console with username *admin* and password *smartvm*. If you have not already, it is recommended that you change the password by following the link on the Cloud Forms Console login page.
- **2.** Navigate to **Containers > Providers > Configuration > Add New Containers Provider**.
- **3.** Enter the following information:
	- **a. Name**: *DellOSSOpenShift1*
	- **b. Type**: *OpenShift Enterprise*
	- **c. Host Name**: The FQDN of the Load Balancer of OpenShift Masters. For example, *dellosslb.example.com*.
	- **d. Token**: Paste in the token created in *[Obtain an OpenShift Management-Admin Token](#page-15-0)* on page 16.
- **4.** Click on **Validate** to test the token's validity.

The message returned should indicate that the token validated successfully. If the validation fails, ensure that you have no extra or missing characters in your token.

**5.** Click on **Add** to add OpenShift to CloudForms.

#### <span id="page-15-2"></span>**Refresh OpenShift Items and Relationships**

Now that OpenShift is added to CloudForms, you can have CloudForms interrogate OpenShift for items and relationships:

**1.** Navigate to **Configuration > Refresh Items and Relationships**.

The Summary section will momentarily update to reflect what has been allocated to OpenShift by OpenStack.

**2.** Refresh the page to request results.

<span id="page-16-0"></span>

| RED HAT' CLOUDFORMS MANAGEMENT ENGINE<br>$\underline{\mathbf{\hat{Z}}}$ Administrator   EVM $\sim$ |                                                                                                    |                                |                       |                                                               |                   |          |                                                               |
|----------------------------------------------------------------------------------------------------|----------------------------------------------------------------------------------------------------|--------------------------------|-----------------------|---------------------------------------------------------------|-------------------|----------|---------------------------------------------------------------|
| dib Cloud Intel                                                                                    | $\frac{1}{2m}$ $\vee$<br>$\leftarrow$                                                                            |                                |                       |                                                               |                   |          |                                                               |
|                                                                                                    | > DellOSSOpenShift1<br>Containers Providers > DellOSSOpenShift1 (All Images)                                     |                                |                       |                                                               |                   |          |                                                               |
| G<br>Red Hat Insights >                                                                            | > Properties                                                                                                    |                                |                       |                                                               |                   |          |                                                               |
|                                                                                                    | $\vee$ Relationships                                                                                             | DellOSSOpenShift1 (All Images) |                       |                                                               |                   |          |                                                               |
| $\oplus$ Services                                                                                  | Projects (5)<br>Routes (1)                                                                                       |                                |                       | Name<br>$\blacktriangle$                                      | Provider          | Tag      | 1d                                                            |
| O<br>Compute                                                                                       | Services (4)<br>Replicators (4)<br>Pods (3)<br>Containers (3)<br>Nodes (4)<br>Image Registries (0)<br>Images (3) | $\Box$                         | $\blacktriangleright$ | openshift3/ose-haproxy-router                                 | DellOSSOpenShift1 | v3.2.1.1 | docker://sha256:77f0eb2358e8b0cdba4adff5ce1e051ed9a811dea54ft |
| ۰<br>Configuration                                                                                 |                                                                                                    |                                | S                     | registry.access.redhat.com/openshift3/jenkins-<br>1-rhel7     | DellOSSOpenShift1 | latest   | docker://sha256:185ed0f0e22b939a92b1a261433312ffbbf65282483fc |
| <b>R</b> Networks                                                                                  |                                                                                                    | ∩                              | S                     | registry.access.redhat.com/openshift3/ose-<br>docker-registry | DellOSSOpenShift1 | v3.2.1.1 | docker://sha256:671299869462ae5aa7b54da86c4a9e61530b0204831   |
| $\blacksquare$<br>Control                                                                          | Volumes (1)<br>Builds (0)                                                                                        |                                |                       |                                                               |                   |          |                                                               |
|                                                                                                    |                                                                                                    |                                |                       |                                                               |                   |          |                                                               |

**Figure 2: Containers Providers**

Your deployment of OpenShift 3.3 on the Dell EMC Ready Bundle for Red Hat OpenStack, version 6.0.1, is now complete.

Dell EMC recommends that you immediately secure your fully integrated solution by creating specific users for the different CloudForms "Infrastructure Provider" and "Cloud Provider" needs.

# <span id="page-17-0"></span>**Appendix**

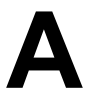

## **Getting Help**

#### **Topics:**

- *[Contacting Dell EMC](#page-18-0)*
- *[References](#page-18-1)*

This appendix details contact and reference information for the Dell EMC Ready Bundle for Red Hat OpenStack.

## <span id="page-18-0"></span>**Contacting Dell EMC**

For customers in the United States, call 800-WWW-DELL (800-999-3355).

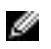

**Note:** If you do not have an active Internet connection, you can find contact information on your purchase invoice, packing slip, bill, or Dell EMC product catalog.

Dell EMC provides several online and telephone-based support and service options. Availability varies by country and product, and some services may not be available in your area. To contact Dell EMC for sales, technical support, or customer service issues:

- **1.** Visit *[dell.com/support](http://www.dell.com/support)*.
- **2.** Click your country/region at the bottom of the page. For a full listing of country/region, click **All**.
- **3.** Click **All Support** from the **Support** menu.
- **4.** Select the appropriate service or support link based on your need.
- **5.** Choose the method of contacting Dell EMC that is convenient for you.

## <span id="page-18-1"></span>**References**

Additional information can be obtained at *<http://www.dell.com/en-us/work/learn/openstack-cloud>* or by emailing *[openstack@dell.com](mailto:openstack@dell.com)*.

If you need additional services or implementation help, please contact your Dell EMC sales representative.

#### <span id="page-18-2"></span>**To Learn More**

For more information on the Dell EMC Ready Bundle for Red Hat OpenStack visit *[http://www.dell.com/](http://www.dell.com/learn/us/en/04/solutions/red-hat-openstack) [learn/us/en/04/solutions/red-hat-openstack](http://www.dell.com/learn/us/en/04/solutions/red-hat-openstack)*.

Copyright © 2014-2017 Dell Inc. or its subsidiaries. All rights reserved. Trademarks and trade names may be used in this document to refer to either the entities claiming the marks and names or their products. Specifications are correct at date of publication but are subject to availability or change without notice at any time. Dell EMC and its affiliates cannot be responsible for errors or omissions in typography or photography. Dell EMC's Terms and Conditions of Sales and Service apply and are available on request. Dell EMC service offerings do not affect consumer's statutory rights.

Dell EMC, the DELL EMC logo, the DELL EMC badge, and PowerEdge are trademarks of Dell Inc.